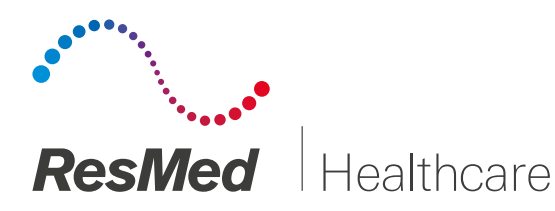

## AirSense™10 / AirCurve™10 / AirStart™10 Geräteserien

Anleitung zum Ablesen der Betriebsstunden

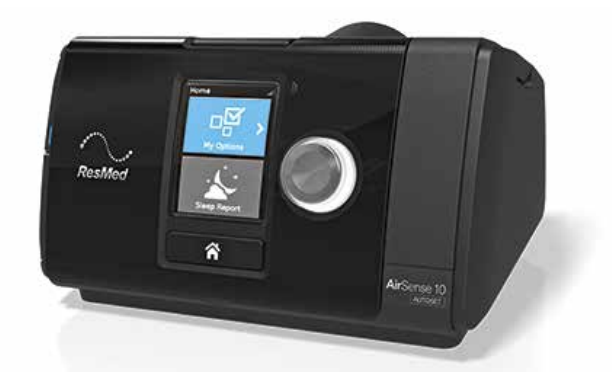

Zu Geräten der AirSense 10 / AirCurve 10 / AirStart 10 Geräteserien gehören:

AirSense 10 AutoSet, AirSense 10 AutoSet for Her, AirSense 10 Elite, AirCurve 10 S, AirCurve 10 VAuto, AirCurve 10 ST, AirCurve 10 CS Pacewave, AirCurve 10 CS-A Pacewave, AirStart 10 APAP und AirStart 10 CPAP

> Schalten Sie Ihr Atemtherapiegerät wie gewohnt ein. Warten Sie, bis in der obersten Zeile die Meldung STARTSEITE erscheint.

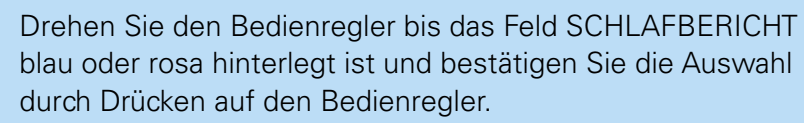

Der unter "Gesamtnutzg" dargestellte Wert zeigt die Betriebsstunden an. Ggf. müssen Sie für die Darstellung mit dem Bedienregler nach unten fahren.

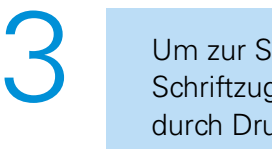

2

1

Um zur Startseite zurückzukehren, wählen Sie entweder den Schriftzug STARTSEITE mit dem Bedienregler aus und bestätigen durch Druck auf den Regler. Wenn der Schriftzug blau oder rosa hinterlegt ist oder Sie drücken auf dem Home-Knopf (Häuschenknopf).

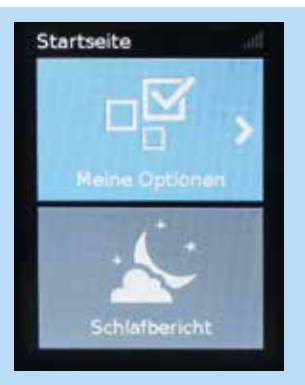

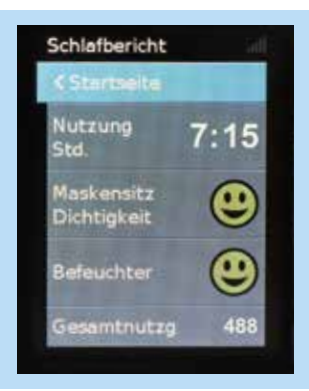

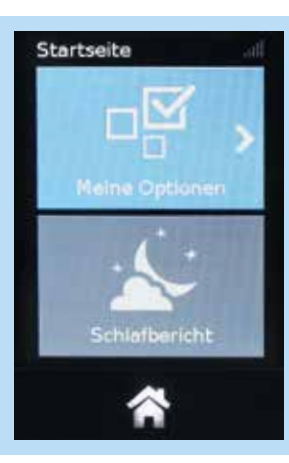